# **Release Notes**

# Eksigent ekspert<sup>™</sup> ultraLC 110-XL Software

For the Analyst® Software Version 1.4

The Eksigent ekspert ultraLC 110-XL Software is an add-on for the Analyst® software. It requires Analyst software version 1.6 and later.

The Eksigent eskpert™ ultraLC System includes:

- The ekspert<sup>™</sup> ultraLC 110-XL autosampler
- The ekspert™ ultraLC 110 pump
- The optional ekspert<sup>™</sup> ultraLC 110 column oven

# **New Features and Changes**

#### Version 1.4

Name changed to ekspert<sup>™</sup> ultraLC 110-XL software

#### Version 1.3

## **New features**

Ethernet communication option

#### **Fixed issues**

- Reduced autosampler Low and Medium sample speeds
- Reduced solvent consumption during outside needle wash

## Version 1.2

#### **New features**

- Option for normal or 'extra deep' piercing
- Log counters for autosampler
- Log counters for pumps
- Autosampler valve wash
- Maximum time table duration increased to 599.99 minutes
- Gradient graph in pump method editor
- Prep mode (for large injection loops)
- Temperature control for autosampler via the method editor

## **Fixed issues**

Pumps no longer fail to stop after encountering an error

#### **Version 1.0 Hotfix**

#### **Fixed issues**

FIA compound optimization no longer to fail to start

- Faults (caused by opening the column oven door) are now cleared when the hardware profile is reactivated
- Acquisition no longer aborts when Start Sample is clicked if the column oven has
  not reached the set temperature at the end of equilibration. The system now waits
  for the oven to achieve its temperature setting before starting acquisition.
- During equilibration of the column oven, the Analyst software status indicator now shows "Equilibrating", rather than "Idle" for the ekspert ultraLC stack.
- The ekspert ultraLC 100-XL software no longer terminates when the user logs out
  of the Analyst software. The software continues running as long as the Analyst
  service is active.

# Where to Get Help

#### Other Documentation

 ekspert<sup>™</sup> ultraLC Systems Software User Guide, available on the software installation DVD that is delivered with the hardware.

## Support

- support@absciex.com
- www.absciex.com
- Customer Documentation: techpubs@absciex.com

# Requirements

Refer to the Analyst *Software Installation Guide* for the minimum specifications for the version of the Analyst software being used. The ekspert ultraLC software conforms to those requirements.

**Note:** Please pay specific attention to the following requirements:

- Minimum screen resolution should be 1024×768
- Windows Regional and Language settings should be as follows:
  - o Language: English
  - Decimal Symbol: "." (English period)

# Supported Equipment

This software supports the following firmware configuration files to be installed on the ekspert LC devices:

| Device                     | Firmware Files                     |
|----------------------------|------------------------------------|
| ekspert 110-XL Autosampler | Flash 0950.110-1.02 (version 1.02) |
|                            | Template 1 0013.115-01             |
|                            | Template 2 0013.116-01             |
| ekspert 110 Pump           | Flash 0760.100-1.12 (version 1.12) |
| ekspert 110 Column Oven    | Flash 0886.100-2.04 (version 2.04) |

For information on how to confirm or upgrade your firmware version, contact technical support at <a href="mailto:support@absciex.com">support@absciex.com</a>.

## Install the Software

**Note:** If a previous version of the ekspert ultraLC 100-XL software (version 1.3.x or lower) is installed on the computer, remove it before installing this version. Refer to Remove the Software.

**Note:** If the Analyst software already has a hardware profile for the ultraLC 110-XL system, there is no need to recreate the profiles after upgrading to the new driver. Existing hardware profiles can still be used.

- Download the driver package located at http://www.eksigent.com/downloads/software-downloads.
- 2. Unzip the driver package (.zip file) to the hard drive.
- 3. Navigate to the folder containing the extracted installation files and double-click **Setup.msi**.
- 4. Follow the instructions in the installation wizard.

**Tip:** If prompted for an installation location, use the default suggested by the installer.

## Remove the Software

- 1. Deactivate any active hardware profiles in the Analyst software
- 2. Navigate to Control Panel → Add or Remove Programs (Windows XP) or Control Panel → Programs and Features (Windows 7)
- 3. Click ekspert ultraLC 100-XL software and click Remove.

This document is provided to customers who have purchased AB SCIEX equipment to use in the operation of such AB SCIEX equipment. This document is copyright protected and any reproduction of this document or any part of this document is strictly prohibited, except as AB SCIEX may authorize in writing.

Software that may be described in this document is furnished under a license agreement. It is against the law to copy, modify, or distribute the software on any medium, except as specifically allowed in the license agreement. Furthermore, the license agreement may prohibit the software from being disassembled, reverse engineered, or decompiled for any purpose. Warranties are as stated therein.

Portions of this document may make reference to other manufacturers and/or their products, which may contain parts whose names are registered as trademarks and/or function as trademarks of their respective owners. Any such use is intended only to designate those manufacturers' products as supplied by AB SCIEX for incorporation into its equipment and does not imply any right and/or license to use or permit others to use such manufacturers' and/or their product names as trademarks.

AB SCIEX warranties are limited to those express warranties provided at the time of sale or license of its products, and are AB SCIEX's sole and exclusive representations, warranties, and obligations. AB SCIEX makes no other warranty of any kind whatsoever, expressed or implied, including without limitation, warranties of merchantability or fitness for a particular purpose, whether arising from a statute or otherwise in law or from a course of dealing or usage of trade, all of which are expressly disclaimed, and assumes no responsibility or contingent liability, including indirect or consequential damages, for any use by the purchaser, or for any adverse circumstances arising therefrom.

For research use only. Not for use in diagnostic procedures.

The trademarks mentioned herein are the property of AB Sciex Pte. Ltd. or their respective owners. Eksigent is a division of AB Sciex, LLC.

AB SCIEX™ is being used under license.

© 2013 AB Sciex Pte. Ltd.

Printed in Canada.

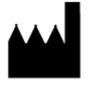

AB Sciex LLC 1201 Radio Road Redwood City CA 94065 USA

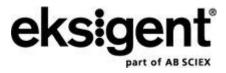